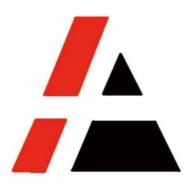

## **APP A+ Project**

## **STP Group**

## Vendor Self Registration user menu V1.0

| Versio<br>n | Version<br>Description | Responsib<br>le Dept. | Group | Maintain<br>By | Version Update<br>on |
|-------------|------------------------|-----------------------|-------|----------------|----------------------|
| V1.0        | Original               | Purchasing<br>Center  | STP   | Jiayin Qian    | 2018-12-24           |
|             |                        |                       |       |                |                      |
|             |                        |                       |       |                |                      |

© APP Commercial

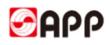

## INDEX

| 1 SCOPE                                        | 3  |
|------------------------------------------------|----|
| 1.1 System                                     | 3  |
| 1.2 PRECONDITION                               | 3  |
| 1.3 OBJECT                                     | 3  |
| 2 SCENARIOS                                    | 3  |
| 3 RESULT                                       | 3  |
| 4 USER INSTRUCTION                             | 4  |
| 4.1 New vendor onboard Steps                   | 4  |
| 4.1.1 START TO REGISTER                        | 4  |
| 4.1.2 PART1 GENERAL INFORMATION                | 6  |
| 4.1.3 PART 2 SUPPLY INFORMATION                | 14 |
| 4.1.4 PART3 – ASSOCIATED COMPANIES             | 15 |
| 4.1.5 PART 4 TECHNOLOGY AND QUALITY MANAGEMENT |    |
| 4.1.6 PART 5 EHS                               | 16 |
| 4.1.7 PART 6 CERTIFICATES                      | 16 |
| 4.2 RETRIEVE SAVED REGISTRATION FORM           |    |
| 5. Q & A                                       | 19 |

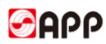

## 1 Scope

### 1.1 System

□ERP □MES □CRM 🗹 SRM □OA □ATMS □BPC □MDG

### 1.2 Precondition

- 1、 Internet works well
- 2、Legal entities

### 1.3 Object

Any enterprises or organizations willing to do business with APP group

## 2 Scenarios

Any enterprises or organizations collaborate with APP register the information in APP SRM system

## 3 Result

Easily and conveniently get the suppliers information through vendor self-registration to invite more competitive suppliers to collaborate with APP. More business opportunities for vendors and win-win solution for both side.

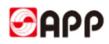

## **4 User Instruction**

### 4.1 New vendor onboard Steps

#### 4.1.1 Start to register

#### https://www.app.com.cn/en/supplier

| Suppliers - APP (中国) × +                                               |            |            |                                 |                                    | -                     | - 0         |
|------------------------------------------------------------------------|------------|------------|---------------------------------|------------------------------------|-----------------------|-------------|
| $\leftarrow$ $\rightarrow$ C $\textcircled{https://www.app.com.cn/er}$ | ı/supplier |            |                                 | ⊡ III A <sup>∿</sup>               | as 🚖 🖆 Ġ              | e 😩 ·       |
|                                                                        |            |            |                                 | Join Us Contact Us Su              | ıppliers 🔏WeChat GGlc | bal Network |
| S APP                                                                  | Home       | About Us   | Business and Products           | <ul> <li>Sustainability</li> </ul> | Newsroom              | Q ()        |
|                                                                        | 10         |            | <b>opliers</b><br>e / Suppliers |                                    |                       |             |
| SFM Ø                                                                  | 之中职        | <b>a</b> 5 | UPPLIER                         | an atms                            | Tender Announ         | cement      |
| SRM Login Holy                                                         | rtax       | Supplier   | Registration                    | ATMS Login                         | Tender Annound        | cement      |

4.1.1.1 Before you start to register, please read and accept the registration notice. Once you click "agree", the page will navigate to vendor registration webpage.

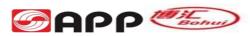

APP-China is synonymous with Sinar Mas Paper (China) Investment Co., Limited and the group of companies under its direct investment in China. Focusing on operations in the Yangtze River and Pearl River deltas since 1992, APP-China has made significant investments in establishing several state-of-the-art manufacturing mills successively, including Gold East, Ningbo Zhonghua, Ningbo Asia, Gold Huasheng, Gold Hongye, Hainan Jinhai and Guangxi Jingui, as well as very well-developed plantations. By the end of 2014, APP-China owned over 20 pulp and paper mills as wholly owned subsidiaries and holding companies, along with 19 forestry companies, with total assets valued about RMB147 billion. Total annual production volume of its mills reached 11 million tons, with sales revenues amounted to RMB42 billion. Over the years, APP-China has invested more than RMB 9 billion in environment protection. If you would like to register your company with APP China, kindly ensure that the information you provide is complete and correct. Your registration will not be processed if information provided is incomplete. We highly recommend that you read the instructions manual before proceeding with the registration. Items marked as required are mandatory information required and should not be left unfilled. Must-Have documents for upload :  $\lambda$  Business License & Tax Registration Certificate (color original scan or copy with company stamp)  $\lambda$  Bank information of payment receivable (color original scan or copy with stamp)  $\lambda$  Certificate of employment (Download the format from VSR system & upload the color scan or copy with company stamp)  $\lambda$  Authorization Certificate delegate by legal representative (Download the format from VSR system & upload color scan or copy with company stamp or signed by legal representative)  $\lambda$  Signed Corporate Social Responsibility Letter of Declaration & Commitment (CSR LDC)  $\lambda$  Company's photos, office, warehouse, equipment and production/site pictures Optional documents :  $\lambda$  Qualify certificates eg. ISO9001, ISO9002, ISO14001, ISO18000, UL, VDE, EMC, CCEE, CE etc  $\lambda$  Enterprise's Safety, Health, Environment related certificates or pictures  $\lambda$  R&D, Technical, Patent related certificates or pictures;  $\lambda$  Vendor's Customer Service related documents, certificate or pictures;  $\lambda$  Other relevant certificates or documents. All information or documents provided will be kept in confidence and will not be disclosed or shared with any unauthorized personnel or 3rd parties. If you or anyone from your company was previously an ex-employee of APP and may be a potential conflict of interest, please inform APP via GRW@APP.COM.CN. Upon completion of this registration, APP will review your profile including and not limited to due diligence checks. Once again, thank you for your interest in APP and look forward to your fullest support.

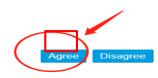

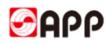

#### 4.1.1.2 If you are new comer, please input below fields:

#### If you already saved your registration form but not submit yet last time, please go to 4.2 Catch back saved registration form

| SAP                  |                                 | Registration Form: New                                                                                                    |
|----------------------|---------------------------------|----------------------------------------------------------------------------------------------------|
| ✓ Continue           |                                 |                                                                                                    |
| Welcome to r         | egister to be the vendor of APP |                                                                                                    |
| * Country:           | ~                               |                                                                                                    |
| Company Name:        |                                 |                                                                                                    |
| * TFN Category:      | v                               |                                                                                                    |
| * Tax Number:        |                                 |                                                                                                    |
| * E-Mail Address:    |                                 | Registered email is what you need to retrieve information in the future, it is recommended to choose the company's long-term official mailbox |
| * Verification code: | Send Email verification Code    |                                                                                                    |
|                      |                                 |                                                                                                    |
|                      |                                 | Already registered (have registration number), now Retrieve registration information                                                          |

| Field                      | Description                                                                                                    | Mandatory | Options & Purpose                                                                                                    |  |  |
|----------------------------|----------------------------------------------------------------------------------------------------|-----------|----------------------------------------------------------------------------------------------------|--|--|
| Country                    | Please select the country from the drop<br>down list, or you can also input the 1 <sup>st</sup><br>letter of the country name as a fast track<br>to select.<br>E.g: Click letter "g" to easily find the<br>country "Germany" from the drop down<br>list | Y         | Country: Argentina AR<br>Argentina AR<br>Australia AU<br>Number: Austria AT<br>Addressi Bahrain BH<br>tion code: Belgium BE<br>Belize BZ<br>Brazil BR<br>Brit.Virgin Is. VO<br>Bulgaria BG |  |  |
| Company Name               | Please input your company name                                                                                                    | Y         | To identify your company and avoid the duplication.                                                                                                    |  |  |
| Tax type<br>(TFN Category) | Once you select the country, the tax<br>type (TFN Category) will display<br>automatically.                                                                                                    | Y         | System will auto check the tax<br>code length according to the tax<br>type                                                                                                    |  |  |
| Tax Code                   | Please input your tax No.                                                                                                    | Y         | Tax code is considered as an<br>unique No. to avoid vendor<br>duplication.                                                                                                    |  |  |
| Email Address              | Please input your email address and<br>ensure the email address maintained<br>correctly, otherwise you are not able to<br>receive the verification code.                                                                                                | Y         | Please maintain the Email<br>address of 1 <sup>st</sup> tier contactor for<br>vendor information creation &<br>change, etc.                                                                |  |  |

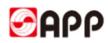

4.1.1.3 Please click send email verification code button and system will send a mail with code to your maintained email address automatically.

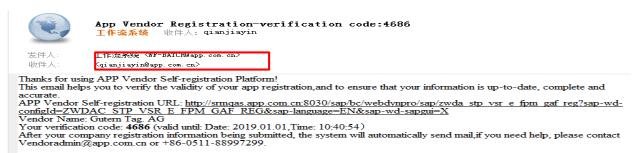

#### 4.1.1.4 Please click "Send Email verification code" button to get the verification code.

| Welcome to register to be the vendor of APP |                                  |                              |  |  |  |  |
|---------------------------------------------|----------------------------------|------------------------------|--|--|--|--|
| * Country:                                  | Germany                          | ~                            |  |  |  |  |
| Company Name:                               | Guttern Tag Gmbh.                |                              |  |  |  |  |
| * TFN Category:                             | Germany: VAT Registration Number |                              |  |  |  |  |
| * Tax Number:                               | 123456777                        |                              |  |  |  |  |
| * E-Mail Address:                           | qianjiayin@app.com.cn            | Register                     |  |  |  |  |
| * Verification code:                        |                                  | Send Email verification Code |  |  |  |  |

4.1.1.5 Once you receive it via mail, please input and click "continue" button in the top left.

| Continue             |                                         |   |
|----------------------|-----------------------------------------|---|
| Search Welcome to re | gister to be the vendor of APP          |   |
|                      |                                         |   |
| * Country:           | Germany ~                               |   |
| Company Name:        | Guttern Tag Gmbh.                       | ] |
| * TFN Category:      | Germany: VAT Registration Number $\sim$ |   |
| * Tax Number:        | 123456777                               |   |
| * E-Mail Address:    | qianjiayin@app.com.cn                   | R |
| * Verification code: | 3242 Send Email verification Code       |   |

#### 4.1.2 Part1 -- General information

4.1.2.1 The item marked with "\*" means it is mandatory field. Please finish them, otherwise you are not able to go to the next page.

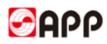

| < Previous Next >       | Save Draft 🚺 🗘 Check 🗸 Submit              | X Close Window                                                           |                                                  |                        |
|-------------------------|--------------------------------------------|--------------------------------------------------------------------------|--------------------------------------------------|------------------------|
| General Information     | 2 3<br>Supply information Associated Compa | 4 5<br>nies Technology and Quality Management Health, safety, environmen | 6<br>Ital protection Certificates and Attachment | -I<br>nt               |
| Center Data             |                                            | Company Information                                                      |                                                  |                        |
| * Company Name:         | Guttern Tag Gmbh.                          | * Company type:                                                          | ×                                                |                        |
| Company website:        |                                            | * TFN Category:                                                          | Germany: VAT Registration Number $\sim$          |                        |
| * Country:              | Germany                                    | * Tax number:                                                            | 123456777                                        | Discrete Stress Licens |
| * Currency:             | ×                                          | * Date of Incorporation:                                                 | 14                                               |                        |
| * Language:             | English V                                  | * Industry:                                                              | ×                                                |                        |
| * E-Mail Address:       | qianjiayin@app.com.cn                      | * Registered capital:                                                    | 0.00                                             | $\sim$                 |
|                         |                                            | Fixed assets:                                                            | 0.00                                             | ~                      |
|                         |                                            | Total assets:                                                            | 0.00                                             | ~                      |
|                         |                                            | Previous year's operatin:                                                | 0.00                                             | ×                      |
|                         |                                            | Enterprise scale:                                                        |                                                  |                        |
| Administrative personne | I Information                              | * Legal form:                                                            | ×                                                |                        |
| * Legal representative: |                                            | Manufacture location (ci :                                               |                                                  |                        |
| Actual controller:      |                                            | An existing Vendor of APP:                                               |                                                  |                        |
| Chief executive:        |                                            | Business scope:                                                          |                                                  |                        |
| Financial executive:    |                                            |                                                                          |                                                  |                        |
| Shareholder information |                                            | * Agent products or not:                                                 | Yes No Neither                                   |                        |
|                         |                                            |                                                                          |                                                  |                        |

| Field        | Description                                                 | Mandator<br>y | Options & Purpose                                                                                                    |
|--------------|-------------------------------------------------------------|---------------|----------------------------------------------------------------------------------------------------|
| Currency     | Please input your business currency from the drop down list | Y             | Chinese Yuan Renminbi       RMB         United States Dollar       USD         European Euro       EUR         Hong Kong Dollar       HKD         British Pound       GBP         Japanese Yen       JPY         New Taiwan Dollar       TWD         Australian Dollar       AUD         Canadian Dollar       CAD |
| Company Type | Please select your company type form the dropdown list      | Y             | Company Information  * Company type: * TFN Category: * Tax number: * Date of Incorporation: * Industry: * Industry: * Industry: * Registered capitat: Fixed assets: Total assets: Previous year's operatin: * Joint-Stock Cooperative Enterprise Joint-Stock Cooperative Enterprise                                |

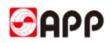

| Date of<br>Incorporation | Please select your company establish date from the calendar              | Y | Mo         Tu         We         Th         Fr         Sa         Su           48         27         28         29         30         1         2         3           49         4         5         6         7         8         9         10           50         11         12         13         14         15         16         17           61         18         19         20         21         22         23         24           62         25         26         27         28         29         30         31           1         1         2         3         4         5         6         7 |
|--------------------------|--------------------------------------------------------------------------|---|----------------------------------------------------------------------------------------------------|
| Industry                 | Please select the industry your company belong to from the dropdown list | Y | Agriculture, forestry, animal husbandry, fishery<br>Industrial<br>Construction<br>Wholesale industry<br>Retail industry<br>Transportation industry<br>Warehousing industry<br>Postal industry<br>Lodging Industry<br>Catering industry                                                                                                    |
| Registered<br>Capital    | Please input your company Registered<br>Capital amount                   | Y | Capital amount is used to<br>define Gauges of size of your<br>company                                                                                                    |
| Legal Form               | Please select your company legal type from the dropdown list             | Y | Manufacturer<br>Trader<br>Agent<br>Distributor<br>Contractor<br>Integrator<br>Service<br>Logistics provider<br>OEM                                                                                                    |
| Legal<br>Representative  | Please input the Legal Representative or actual owner                    | Y | To collect your company basic information                                                                                                    |
| Agent products<br>or not | Please select if you company work as an agent for any product.           | Y | If you select "Yes", please<br>upload the relevant certificate.                                                                                                    |

If some fields did not display completely, please keep your mouse pending for a while just under the field and then you can find the full name of it.

| Previous year's opera |                               | 0.00 | European Euro | ~ |
|-----------------------|-------------------------------|------|---------------|---|
| Enterprise            | Previous year's operating inc | ome  |               |   |
| Enterprise            | wicro enterprise              |      |               |   |

Please remember to upload the business license through the upload business license button.

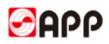

| * Tax number:             | 123456777           |              |    | Dipload B   | usiness Lic | ens        |
|---------------------------|---------------------|--------------|----|-------------|-------------|------------|
| * Date of Incorporation:  | 2014.12.01          |              | Δt | tachments   |             |            |
| * Industry:               | Software and Inform |              |    | lachinenits |             |            |
| * Registered capital:     |                     | * File:      |    |             |             | 浏览         |
| Fixed assets:             |                     | Description: |    |             | ]           |            |
| Total assets:             |                     |              |    |             | 1           |            |
| Previous year's operatin: |                     |              |    |             | 014         | <b>A</b> 1 |
| Enterprise scale:         | Micro enterprise    |              |    |             | OK          | Cancel     |
|                           |                     |              |    |             |             |            |

| 🌀 🔵 🗢 📙 🕨 Tammy | •                                   | • 🍫 搜索 Tammy     | ۶               |
|-----------------|-------------------------------------|------------------|-----------------|
| 组织 ▼ 新建文件夹      |                                     | Ē                | = - 💷 🔞         |
| ☆ 收藏夹           | 名称                                  | 修改日期             | 类型              |
| 🚺 下载            | VSR english version                 | 2018/12/1 20:58  | Microsoft Word  |
| 三 桌面            | 🚺 UAT测试问题清单20181201                 | 2018/12/1 20:36  | Microsoft Excel |
| 💹 最近访问的位置 🗉     | 🔁 Business License                  | 2018/12/1 16:46  | Adobe Acrobat   |
| <br>□ 库         | 😰 A+ RFX training                   | 2018/12/1 16:14  | Microsoft Powe  |
|                 | RFX寻源用户操作手册                         | 2018/12/1 15:34  | Microsoft Word  |
| ₩ 视频            | 🛃 ArrayMotionProSetup_v1.1.13       | 2018/12/1 10:23  | Windows Install |
|                 | 💼 ArrayMotionProSetup_win32_v1.1.13 | 2018/12/1 10:21  | 好压 ZIP 压缩文化     |
|                 | 📷 SOP-022 目录采购标准作业程序                | 2018/11/30 17:13 | Microsoft Word  |
| ▶ 文档            | 🖬 总部采购电脑统计表                         | 2018/11/30 16:55 | Microsoft Excel |
| ⊿) 音乐           | 🖬 订单金额统计                            | 2018/11/28 14:57 | Microsoft Excel |
|                 | approval strategy                   | 2018/11/27 16:00 | Microsoft Excel |
| 🜏 家庭组           |                                     | 2010/11/27 15:50 | KA:             |
| 文件              | 名(N): Business License              | ▼ 所有文件(*.*)      | -               |

| 'n                      | Attachments                                        | □ ×    |
|-------------------------|----------------------------------------------------|--------|
| * File:<br>Description: | C:\Users\app\Desktop\Tammy\Bus<br>business license | 浏览     |
|                         | ОК                                                 | Cancel |

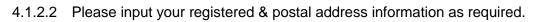

| Address type       | *Country  | Region | *City | *Street | *Telephone | Fax | Postal Code |
|--------------------|-----------|--------|-------|---------|------------|-----|-------------|
| Registered address | Germany V | ×      |       |         |            |     |             |
| Postal address     | Germany V | V      |       |         |            |     |             |

#### 4.1.2.3 Please input the contact person information

| *Contact type | *Name | Cell phone | E-Mail | Bidder | Order Acknow | The responsible | Login Account |
|---------------|-------|------------|--------|--------|--------------|-----------------|---------------|
| Sales person  |       |            |        | ✓      |              | Please add the  |               |

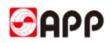

| Field                                | Description                                                                                    | Mandator<br>y | Options & Purpose                                                                                                    |
|--------------------------------------|------------------------------------------------------------------------------------------------|---------------|----------------------------------------------------------------------------------------------------|
| Name                                 | Contact person Name                                                                            | Y             | Person for contact                                                                                                    |
| Cell Phone                           | Please input the cell phone<br>No. of contact person                                           | Y             | In order to contact                                                                                                    |
| Email Address                        | Please input the contact person email address.                                                 | Y             | If the contact person work as a bidder/ order<br>acknowledgement person or both, the system will<br>auto sent mail to them. Please ensure the email<br>address maintained correctly. |
| Bidder                               | If the contact person work<br>as a bidder, please tick the<br>check box.                       | N             | Bidder will receive the email from SRM system to<br>invite them to attend online bidding. They are able<br>to bid in APP SRM system.                                                 |
| order<br>acknowledgeme<br>-nt person | If the contact person work<br>as an order acknowledge<br>person, please tick the<br>check box. | N             | Order acknowledgement person will required to do<br>order confirmation & ASN (advance shipping<br>notice) in SRM system.                                                             |

4.1.2.4 If you want to add multiple contact person, please click Add contact button and select the contact type from the dropdown list

| ontact Perso    | ontact Person Information Nearly three years sales |            |        |              |              |                 |               |           |         |          |       |         |         |
|-----------------|----------------------------------------------------|------------|--------|--------------|--------------|-----------------|---------------|-----------|---------|----------|-------|---------|---------|
| Add Contact     |                                                    |            |        |              |              |                 |               | <u>()</u> |         |          |       |         |         |
| *Contact type   | *Name                                              | Cell phone | E-Mail | Bidder       | Order Acknow | The responsible | Login Account | Year      | Revenue | Currency | Annua | Attachm | Actions |
| Sales person    |                                                    |            |        | $\checkmark$ |              | Please add the  |               | 2017      | 0.00    | Chin 🗸   |       |         |         |
| ~               |                                                    |            |        |              |              | Please add the  |               | 2016      | 0.00    | Chin 🗸   |       |         |         |
|                 |                                                    |            |        |              |              |                 |               | 2015      | 0.00    | Chin 🗸   |       |         |         |
| Sales person    |                                                    |            |        |              |              |                 |               |           |         |          |       |         |         |
| Business Contac | t person                                           |            |        |              |              |                 |               |           |         |          |       |         |         |
| Customer Servic | e person<br>Sank                                   | details    |        |              |              |                 |               |           |         |          |       |         |         |

4.1.2.5 If you would like to delete the contact person information, please select whole line and

click 💼

| Co | ontact Person Information |          |            |        |              |              |                 |               |  |  |
|----|---------------------------|----------|------------|--------|--------------|--------------|-----------------|---------------|--|--|
|    | Add Contact               | <b>İ</b> |            |        |              |              |                 |               |  |  |
|    | *Contact type             | *Name    | Cell phone | E-Mail | Bidder       | Order Acknow | The responsible | Login Account |  |  |
|    | Sales person              |          |            |        | $\checkmark$ |              | Please add the  |               |  |  |
|    | ~                         |          |            |        |              |              | Please add the  |               |  |  |
|    |                           |          |            |        |              |              |                 |               |  |  |

4.1.2.6 Please input the revenue of past three year as a reference for APP . (Mandatory field for Woodchips, Starch, Latex and Coal vendors.)

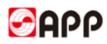

| Ne | Nearly three years sales |         |          |       |         |         |  |  |
|----|--------------------------|---------|----------|-------|---------|---------|--|--|
|    | )                        |         |          |       |         |         |  |  |
|    | Year                     | Revenue | Currency | Annua | Attachm | Actions |  |  |
|    | 2017                     | 0.00    | Unit 🗸   |       |         |         |  |  |
|    | 2016                     | 0.00    | Unit 🗠   |       |         |         |  |  |
|    | 2015                     | 0.00    | Unit 🗠   |       |         |         |  |  |

4.1.2.7 Please input your bank information. Pay attention one currency just allow one bank information.

Please click line to search if the the SWIFT code already exist: input the SWIFT code and click go to search. If you find the relevant bank data, please select the line. (If you could not find the bank data, please go to Step 4.1.2.9, otherwise go to step 4.1.2.12)

| Bank information         Add Bank (m)         Bank details |             |           |            |                       |           |                |                        |                       |
|------------------------------------------------------------|-------------|-----------|------------|-----------------------|-----------|----------------|------------------------|-----------------------|
| *Bank Country                                              | Bank number | SWIFT/BIC | *Bank name | *Bank account(receiva | *Currency | Account Holder | Actions                | Receivable bank Accou |
| Germany ~                                                  | ·           | 1         | 8          |                       | ~         | Gutern Tay AG  | Upload receivable bar  |                       |
| Germany                                                    |             | 1         | Ľ          |                       |           | Guieni ray AG  | Opioad receivable bail |                       |
|                                                            |             |           |            |                       |           |                |                        |                       |
|                                                            |             |           |            |                       |           |                |                        |                       |

|                 |           | Select: SWIFT/BIC | )                  |                        | □ ×    |
|-----------------|-----------|-------------------|--------------------|------------------------|--------|
|                 |           |                   | Hide Advanced Sear | ch Result <= 500 items | Go     |
| Bank Country:   | DE 🛞      | ß                 | Bank Key:          |                        | Ð      |
| Bank name:      |           | ß                 | City:              |                        | đ      |
| Bank number:    |           | C                 | SWIFT/BIC: 3443    | 34 🛞                   | ß      |
| Bank Branch:    |           | C                 | Street:            |                        | ß      |
|                 |           |                   |                    |                        |        |
| Items (1)       |           |                   |                    |                        |        |
| Bank ≜ Bank Key | Bank name | City              | Bank nu S          | WIF Bank Branch        |        |
| DE 1000000      | 00 德国银行   | 慕尼黑               | 5667790 3          | 4434 45                |        |
|                 |           |                   |                    |                        | Cancel |

4.1.2.8 Please input the bank account and select the currency. Then Upload the scan copy of receivable bank information certificate.

| 🔍 Bank details |             |                       |                                  |                                                        |                                                                                                    |                                                                                                    |                                                                                                    |
|----------------|-------------|-----------------------|----------------------------------|--------------------------------------------------------|----------------------------------------------------------------------------------------------------|----------------------------------------------------------------------------------------------------|----------------------------------------------------------------------------------------------------|
| Bank number    | SWIFT/BIC   | *Bank name            | *Bank account(receiva            | *Currency                                              | Account Holder                                                                                                    | Actions                                                                                                    | Receivable bank Accou.                                                                                                    |
| √ 56677909099  | 34434       | 德国银行                  | 1111111111                       | V                                                      | Gutern Tay AG                                                                                                    | Upload receivable ba                                                                                                    |                                                                                                    |
|                |             |                       |                                  | Chinese Yuan Renminbi                                  | RMB                                                                                                    | ^                                                                                                    |                                                                                                    |
|                | Bank number | Bank number SWIFT/BIC | Bank number SWIFT/BIC *Bank name | Bank number SWIFT/BIC *Bank name *Bank account(receiva | Bank number     SWIFT/BIC     *Bank name     *Bank account/receiva     *Currency       > 56677909099     34434     須国銀行     1111111111 | Bank number     SWIFT/BIC     *Bank name     *Bank account/receiva     *Currency     Account Holder       > 56677909099     34434     須国銀行     1111111111     ✓     Gutern Tay AG | Bank number     SWIFT/BIC     *Bank name     *Bank account/receiva     *Currency     Account Holder     Actions       > 56677909099     34434     德国银行     1111111111     V Gutern Tay AG     Upload receivable ba |

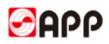

4.1.2.9 If you could not find the bank data through SWIFT code,please ensure your SWIFT code length is 8 or 11 characters.

Before you input the bank data, Please search the bank name and bank city through below web site first.

https://www2.swift.com/bsl/facelets/bicsearch.faces;jsessionid=9F8162BA8290449976F3D8E27 CDAB948

Please input the SWIFT CODE in BIC field and challenge response according to challenge field. Then click search button.

| Search criteria      |                                        |
|----------------------|----------------------------------------|
| BIC @                | AUGSED77                               |
| Institution name ③   |                                        |
| City ③               |                                        |
| Country ③            | All countries                          |
| Challenge ③          | 93 VVV 4N JY                           |
|                      | Please enter the challenge to continue |
| Challenge response @ | 93Vw4NJY  🗙                            |
| Search Reset         |                                        |

4.1.2.10 Please copy the instituion name as bank name, bank city, bank country.

| BIC ②<br>Institution name ③<br>City ③<br>Country ③<br>Search Reset | AUGSDE77 All countries          |          | Discover<br>SWIFTRef<br>Directories<br>Discover the<br>BIC-to-LEI<br>Relationship file |  |
|--------------------------------------------------------------------|---------------------------------|----------|----------------------------------------------------------------------------------------|--|
| Search results (1 BICs t                                           | ound). Last update: 20 Dec 2018 |          |                                                                                        |  |
| BIC A TInsti                                                       | ution name                      | △ ▼ City | △ ▼ Country                                                                            |  |
| AUGSDE77 STAL                                                      | TSPARKASSE AUGSBURG             | AUGSBURG | GERMANY                                                                                |  |

4.1.2.11 Please back to SRM system. Input the SWIFT code and then select whole line and click bank details button

| B | Bank information              |             |           |            |                       |           |                |                       |                       |
|---|-------------------------------|-------------|-----------|------------|-----------------------|-----------|----------------|-----------------------|-----------------------|
| [ | 🔁 Add Bank 💼 🗐 🔍 Bank details |             |           |            |                       |           |                |                       |                       |
|   | *Bank Country                 | Bank number | SWIFT/BIC | *Bank name | *Bank account(receiva | *Currency | Account Holder | Actions               | Receivable bank Accou |
|   | Germany                       | ~           |           |            |                       | ~         |                | Deload receivable bar |                       |
|   |                               |             |           |            |                       |           |                |                       |                       |
|   |                               |             |           |            |                       |           |                |                       |                       |
|   |                               |             |           |            |                       |           |                |                       |                       |

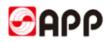

4.1.2.10 Please input bank name, region and city **you search from the SWIFT code website** and then click OK button.

|   | *Contact type | *Name          | Cell phone | E-Mail      |               | Bank details  |         | × | Ye         |
|---|---------------|----------------|------------|-------------|---------------|---------------|---------|---|------------|
|   | Sales person  | Tammy          | 11111111   | qianjiayin@ | Bank details  |               |         |   | 201        |
|   |               |                |            |             | Bank Country: | Germany       |         |   | 201<br>201 |
|   |               |                |            |             | Bank number:  |               |         |   | 201        |
| в | ank informa   | tion           |            |             | SWIFT/BIC:    | CHASDEFX      |         |   |            |
|   | Add Bank      | 👔 📔 🔍 Bank det | ails       |             | * Bank name:  | J.P.MORGAN AG |         |   |            |
|   | *Bank Country | Bank num       | ber        | SWIFT/BIC   | Region:       | Hamburg       | $\sim$  |   | cou        |
|   | Germany       | ~              |            | CHASDEFX    | City:         | HAMBURG       |         |   | ıter       |
|   |               |                |            |             | Street:       |               |         |   |            |
|   |               |                |            |             | Bank Branch:  |               |         |   |            |
| C | ustomer info  | ormation of pa | aper indus | stry        |               | c             | K Cance |   | pa         |

4.1.2.11 Please input the bank account and select the currency. Then Upload the scan copy of receivable bank information certificate.

| Add Bank       Image: Country       Bank number       SWIFT/BIC       *Bank name       *Bank account(receiva       *Currency       Account Holder       Actions       Receivance | Bank information   |  |  |  |  |  |  |  |  |  |
|----------------------------------------------------------------------------------------------------|--------------------|--|--|--|--|--|--|--|--|--|
| *Bank Country Bank number SWIFT/BIC *Bank name *Bank account(receiva *Currency Account Holder Actions Rec                                                                        |                    |  |  |  |  |  |  |  |  |  |
|                                                                                                    | eivable bank Accou |  |  |  |  |  |  |  |  |  |
| Germany V 1111111 1111111 European Euro V Gutern Tay AG 🔊 Upload receivable bar                                                                                                  |                    |  |  |  |  |  |  |  |  |  |

4.1.2.12 Please click add button to add customer info of paper or non-paper industry and input the customer information as below. (Optional)

| C      | Customer information of paper industry |                  |                         |                       |  | Customer information of non-paper industry |           |                  |                  |                   |  |
|--------|----------------------------------------|------------------|-------------------------|-----------------------|--|--------------------------------------------|-----------|------------------|------------------|-------------------|--|
| Ca Add |                                        |                  |                         |                       |  | À Add 📋                                    |           |                  |                  |                   |  |
|        | *Customer name                         | *Product/Service | Location(Country、City ) | Share of business (%) |  | *Customer name                             | *Industry | *Product/Service | Location(Country | Share of business |  |
|        |                                        |                  |                         |                       |  |                                            |           |                  |                  |                   |  |
|        |                                        |                  |                         |                       |  |                                            |           |                  |                  |                   |  |

4.1.2.13 If you want to delete the customer info, please select the line and click

| Customer information of paper industry |                  |                         |                       |  |  |  |  |  |
|----------------------------------------|------------------|-------------------------|-----------------------|--|--|--|--|--|
| Add 💼                                  |                  |                         |                       |  |  |  |  |  |
| *Customer name                         | *Product/Service | Location(Country, City) | Share of business (%) |  |  |  |  |  |
| AA                                     |                  |                         | 0.00                  |  |  |  |  |  |
|                                        |                  |                         |                       |  |  |  |  |  |

4.1.2.14 Click check button to check if there is any error. Click Save draft button to save. Click next button to next page.

| SAP                 |                    | Registration Form: 0 | Gutern Tay AG (1000000275), Save  | tem |
|---------------------|--------------------|----------------------|-----------------------------------|-----|
| < Previous Next >   | Save Draft 6-3 Re  | ad Only 🚺 Check 🗸    | Submit Close Window               |     |
| I+ 1                | 2                  | 3                    | 4                                 |     |
| General Information | Supply information | Associated Companies | Technology and Quality Management |     |

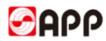

#### 4.1.3 Part 2 -- Supply information

4.1.3.1 Please click Add product categories button to add product/service scope

|     | Add Product Categories                                            | First-Category number | Second-class products | Second category number | Third-class Products | Thid category number   | Main product/Service |  |  |
|-----|-------------------------------------------------------------------|-----------------------|-----------------------|------------------------|----------------------|------------------------|----------------------|--|--|
|     | rinaroiasa producta                                               | First-Galegory Humber | Second-class products | Second categoly humber | Third-class Froducts | This category fulfible | main produce Service |  |  |
|     |                                                                   |                       |                       |                        |                      |                        |                      |  |  |
| 4.1 | 1.3.2 Please click                                                | k to expan            | nd the search bin a   | and input the *ke      | ey words* and cli    | ck search butto        | on Q. Click          |  |  |
| D   | to find the details categories. Then tick the relevant check box. |                       |                       |                        |                      |                        |                      |  |  |
|     |                                                                   |                       |                       |                        |                      |                        |                      |  |  |

You can also click the triangle to expand the node and select the category as details as you could. If you provide multiple categories, please select all relevant categories you are able to provide to APP. After that, please click ok button.

| Product Catego                           | □ ×       |
|------------------------------------------|-----------|
| Product Catego                           |           |
| ▶↓ ▶↑<br>1 of 14 matches Search for: *木* |           |
| Description                              |           |
| ▼ ROOTCAT                                |           |
| ▶ <u> 苗</u> 木                            |           |
| ▶ <mark>原木</mark>                        |           |
| ▶ 未片                                     |           |
| ▼ 化学药品                                   |           |
| ▼ 胶印机制版用                                 |           |
| 显影剂                                      |           |
| ▶ NCR及热敏专用化学产品                           |           |
| <ul> <li>▲ 董合剂</li> </ul>                |           |
| ▶ 表面活性剂                                  | □ ~       |
|                                          | OK Cancel |

4.1.3.3 If the product or service is your main product or service, please tick the check box. If you still need to add other categories, please click "add product categories" button to add.

| Add Product Categories | Ì                     |                       |                        |                      |                      |                      |  |
|------------------------|-----------------------|-----------------------|------------------------|----------------------|----------------------|----------------------|--|
| First-Class products   | First-Category number | Second-class products | Second category number | Third-class Products | Thid category number | Main product/Service |  |
| 化学药品                   | 13                    | 胶印机制版用                | 1301                   | 显影剂                  | 130101               | ✓                    |  |
| 化学药品                   | 13                    | NCR及热敏专用化学产品          | 1302                   | 延展剂                  | 130214               | <b>v</b>             |  |
| 化学药品                   | 13                    | NCR及热敏专用化学产品          | 1302                   | 隔离剂                  | 130213               |                      |  |
| 化学药品                   | 13                    | NCR及热敏专用化学产品          | 1302                   | 界面活性剂                | 130212               |                      |  |
| 化学药品                   | 13                    | NCR及热敏专用化学产品          | 1302                   | 压感阻止剂                | 130211               |                      |  |

4.1.3.4 If you are goods provider, please click "add a product/service" to add your supply volume and relevant certificates. Please also attach the certificate as required.

| Capacity/Supply Volume |                    |                    |       |                    |                              |                      |                      |                    |                   |                        |
|------------------------|--------------------|--------------------|-------|--------------------|------------------------------|----------------------|----------------------|--------------------|-------------------|------------------------|
| *11                    | ain supply/service | *Capacity / supply | *Unit | Production history | Operative norm               | Quality / safety cer | Certification organi | Certification date | Actions           | Attachment description |
| W                      | /oodchips          | 50,000.000         | TON   | 5-10 years $\sim$  | Global standard $\checkmark$ | ISO9001              | USA                  | 2016.11.01         | Upload attachment |                        |

**Click** Next > button on the top to go to next page.

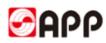

#### 4.1.4 Part3 – Associated Companies

4.1.4.1 If your company has Affiliates companies, please click "Yes", otherwise please click "No" and click "next" button go to next page.

| < Previous Next >        | Save Draft              | Check 🗸 Submit 🛛 🗙        | Close Window             |
|--------------------------|-------------------------|---------------------------|--------------------------|
| General Information      | 2<br>Supply information | 3<br>Associated Companies | 4<br>Technology and Qual |
| Affiliates exist or not: | ◯ Yes                   | <ul> <li>No</li> </ul>    |                          |

4.1.4.2 If yes, please click "add associated companies" and input the required information.

| Affiliates exist or not: | • Yes                         | 10                  |                        |                       |           |                        |                 |  |
|--------------------------|-------------------------------|---------------------|------------------------|-----------------------|-----------|------------------------|-----------------|--|
|                          |                               |                     |                        |                       |           |                        |                 |  |
| an a sisted Common       |                               |                     |                        |                       |           |                        |                 |  |
| sociated Compar          | lies                          |                     |                        |                       |           |                        |                 |  |
| Add assocaited Company   | y 🛍                           |                     |                        |                       |           |                        |                 |  |
| *Company Name            | *Relationship with registered | *Registered Address | *Date of Incorporation | *Legal representative | *Product  | Annual main product ca | Market share(%) |  |
| Guttern Morgen AG.       | 20 ~                          | XXX Strasse         | 2017.12.01             | Wu Sheng              | Chemicals | 10000                  |                 |  |

**Click** Next > button on the top to go to next page.

#### 4.1.5 Part 4 Technology and Quality Management

4.1.5.1 Please answer the questions as below, if it is not applicate, please select not applicable. Some of the "Yes" option will require you to upload the relevant documents.

| General Information Supply information Asso                         | 3<br>ciated Comp          | anies Teo | 4<br>chnology and Quality Management | 5<br>Health, safety, environmental protection | 6 Certificates and Attachment |
|---------------------------------------------------------------------|---------------------------|-----------|--------------------------------------|-----------------------------------------------|-------------------------------|
| Owned Research and Development center:                              | • Yes                     | O No      | O Not Applicable                     |                                               |                               |
| The main source of the company's technology:                        | <ul> <li>Group</li> </ul> | O Private | Outsourcing Okot Applic              |                                               |                               |
| Is there any major production and patent:                           | <ul> <li>Yes</li> </ul>   | 🔿 No      | 🔿 Not Applicable                     | Uploading attachments                         |                               |
| Does the factory have a quality system:                             | <ul> <li>Yes</li> </ul>   | O No      | 🔿 Not Applicable                     | Uploading attachments                         |                               |
| Is there a written procedure to deal with complaints and $\ldots$ : | ○ Yes                     | No        | O Not Applicable                     |                                               |                               |
| Complaint response time (day):                                      |                           | 3         |                                      |                                               |                               |
|                                                                     |                           |           |                                      |                                               |                               |
| Control process                                                     |                           |           |                                      |                                               |                               |
| Written control:                                                    | <ul> <li>Yes</li> </ul>   | 🔘 No      | Not Applicable                       |                                               |                               |
| Production Control process:                                         | <ul> <li>Yes</li> </ul>   | 🔘 No      | Not Applicable                       |                                               |                               |
| System Control process:                                             | <ul> <li>Yes</li> </ul>   | 🔘 No      | Not Applicable                       |                                               |                               |
| Customer Complaint Handling Process:                                | <ul> <li>Yes</li> </ul>   | 🔿 No      | Not Applicable                       |                                               |                               |
| Third party awards or certificates                                  |                           |           |                                      |                                               |                               |
| Whether obtain a third party recognized award or certifi :          | ○ Yes                     | • No      | Not Applicable                       |                                               |                               |
| Once you finish, please c                                           | lick                      | Next >    | button on the to                     | op to go to next page                         | ).                            |

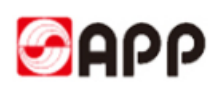

#### 4.1.6 Part 5 EHS

4.1.6.1 Please answer the questions as below, if it is not applicate, please select not applicable.

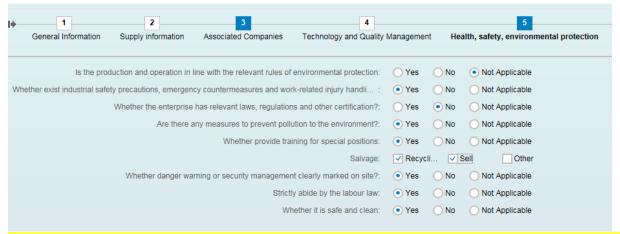

If some fields did not display completely, please keep your mouse pending for a while just under the field and then you can find the full name of it.

| Whether exist industrial safety precautions, emergency countermeasures and work-related injury handli :  • Yes  • No  • Not Applicable                                                                             |
|----------------------------------------------------------------------------------------------------|
| Whether the enterprise has relevant laws, regulations and other certifical Whether exist industrial safety precautions,<br>Are there any measures to prevent pollution to the environm injury handling procedures? |
| Whether provide training for special positions: • Yes No Not Applicable                                                                                                    |

**Once you finish, please click** Next > button on the top to go to next page.

#### 4.1.7 Part 6 -- Certificates

#### 4.1.7.1 Please upload the certificates and attachments as required.

| ister document number 1000005463 Ve             | ndor name 测试   Status Save tempo | orarily Registeration type A |                      | 20/12/03 10:53:55 Create per: |
|-------------------------------------------------|----------------------------------|------------------------------|----------------------|-------------------------------|
| Add a Certificate 🛛 🕂 Delete a certificate      |                                  |                              |                      |                               |
| Certification type                              | Actions                          | Certification name           | Certification number | Certification organizatio     |
| Unified Social Credit Code *                    | Ð                                |                              |                      |                               |
| Corporate social Responsibility statement and C | 🔂 🧾 Download templates           |                              |                      |                               |
| Certification of employment and authorization * | 🔂 🖪 Download templates           |                              |                      |                               |
| Production site photo, license picture*         | £                                |                              |                      |                               |
| Certification of Safety                         | €1                               |                              |                      |                               |
| Certification of Quality                        | <b>€</b>                         |                              |                      |                               |
| Quality Certification System                    | <b>€</b>                         |                              |                      |                               |
| Environment Certification System                | Ð                                |                              |                      |                               |
| Import and Export Qualification                 | Ð                                |                              |                      |                               |
| Technology, research and development, patents   | a 👔                              |                              |                      |                               |
| Business Ethics & Integrity Commitment V202-    | 👔 📃 Download templates           |                              |                      |                               |
| Business Ethics & Integrity Commitment V20.*    | Constant and templates           |                              |                      |                               |

|                       | Attachments |             |             |                     |            |  |  |  |
|-----------------------|-------------|-------------|-------------|---------------------|------------|--|--|--|
| Uploading attachments |             |             |             |                     |            |  |  |  |
| _                     | File Name   | Description | File Type   | Created At          | Actions    |  |  |  |
|                       | 1.bt        | 1           | Simple Text | 2018.12.25 19:32:28 | 1 🛍        |  |  |  |
|                       | 1.txt       | 1           | Simple Text | 2018.12.25 19:32:28 | 1 🛍        |  |  |  |
|                       | 1.bt        | 1           | Simple Text | 2018.12.25 19:40:11 | <b>竹</b> 前 |  |  |  |

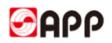

| Field                                                         | Description                                                                                 | Mandatory | Options & Purpose                                                                               |
|---------------------------------------------------------------|---------------------------------------------------------------------------------------------|-----------|-------------------------------------------------------------------------------------------------|
| Unified Social Credit<br>Code (Business<br>Lenience)          | Please upload your company<br>Business Lenience                                             | Y         | Input the certificate name, No., issue date and expire date.                                    |
| Production site photo,<br>office picture*                     | Please upload your production site photo, and office picture                                | Y         | Click to upload                                                                                 |
| Corporate social<br>Responsibility<br>statement               | Download the template and sign or chop on the template, then upload.                        | Y         | Click download template button<br>to save to local drive, then click                            |
| Certification of<br>employment and Letter<br>of authorization | Download the template and sign or chop on the template, then upload.                        | Y         | Click download template button<br>to save to local drive, then click<br>to upload the scan copy |
| Other certificate & documents                                 | Upload the other certificate if<br>your company have and<br>documents about your<br>company | N         | Optional.                                                                                       |

#### 4.1.7.2 Please follow below rules to upload the attachments:

- 2) Document type should be PDF, JPG,WORD,PPT, EXCEL, etc.
- 3) If you upload wrong attachments, please click to delete

**4.1.7.3** Click check button to ensure no errors. Once you finish all information, please click submit button.

| Previous Next > Save Draft         | 6ð Read Only                  | Submit Close Window                    |                                               | All 🗸 1                                        | É x |
|------------------------------------|-------------------------------|----------------------------------------|-----------------------------------------------|------------------------------------------------|-----|
| General Information Supply informa | 3<br>ion Associated Companies | 4<br>Technology and Quality Management | 5<br>Health, safety, environmental protection | Vo errors found<br>Certificates and Attachment |     |
|                                    |                               |                                        |                                               |                                                |     |

4.1.7.4 Double confirm you finish all the information and you are not able to change in VSR after submission. Click ok button to raise the form to APP vendor admin to review.

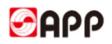

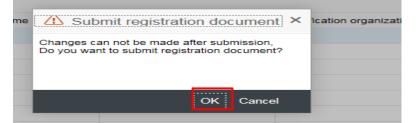

4.1.7.5 Once APP vendor approval process finished, you will receive a SRM account and initial password. If vendor admin or buyer found something is not correct, they will send back the form to you to update.

|                                                                          | x & |  |
|--------------------------------------------------------------------------|-----|--|
| Registration Form (1000000275) has been submitted. Please be patient and |     |  |
| 10                                                                       |     |  |

### 4.2 Retrieve saved registration form

4.2.1 If you already saved your registration form but not submit yet last time , please click retrieve registration information button in the bottom right to catch back your existing registration form.

| SAP                  |                                 | Registration Form: New                                                                                                    |
|----------------------|---------------------------------|----------------------------------------------------------------------------------------------------|
| ✓ Continue           |                                 |                                                                                                    |
| Welcome to re        | egister to be the vendor of APP |                                                                                                    |
| * Country:           | ~                               |                                                                                                    |
| Company Name:        |                                 |                                                                                                    |
| * TFN Category:      | ~                               |                                                                                                    |
| * Tax Number:        |                                 |                                                                                                    |
| * E-Mail Address:    |                                 | Registered email is what you need to retrieve information in the future, it is recommended to choose the company's long-term official mailbox |
| * Verification code: | Send Email verification Code    |                                                                                                    |
|                      |                                 |                                                                                                    |
|                      |                                 | Already registered (have registration number), nov Retrieve registration information                                                          |

4.2.2 Please input your Registration No., Email address, and click the send Email verification Code button to get the verification code. Then click "continue" button to catch back your last unfinished registration form. (**If you don't remember the Registration No., please go to step 4.2.3, otherwise please go to step 5**)

| <b>&gt;</b> | continue                                     |                          |                            |                                         |
|-------------|----------------------------------------------|--------------------------|----------------------------|-----------------------------------------|
|             | Second to sign                               | n up for Cotai paper ∨er | ndor registration platform |                                         |
|             | * Retrieve method:<br>* Registration number: |                          | Company Information        |                                         |
|             | * E-Mail Address:<br>* Verification code:    |                          |                            | Send Email verification Code            |
|             |                                              |                          | Not regi                   | stered yet, register right now Register |

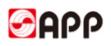

|              | App Vendor Registration-verification code:4686<br><mark>工作流系统</mark> 收件人: qianjiayin                                                                                      |
|--------------|----------------------------------------------------------------------------------------------------|
| 发件人:<br>收件人: | 」作流系统《WF-BATCH@app.com.cn><br><q1 anj1="" ayinugpp.com.cn=""></q1>                                                                                                    |
|              | ng APP Vendor Self-registration Platform!<br>is you to verify the validity of your app registration,and to ensure that your information is up-to-date, complete and       |
| accurate.    |                                                                                                    |
|              | Self-registration URL: http://srmqas.app.com.cn:8030/sap/bc/webdynpro/sap/zwda_stp_vsr_e_fpm_gaf_reg?sap-wd-<br>DAC_STP_VSR_E_FPM_GAF_REG&sap-language=EN&sap-wd-sapgui=X |
|              | Guten Tag. AG                                                                                                    |
|              | on code: 4686 (valid until: Date: 2019.01.01.Time: 10:40:54)                                                                                                    |
|              | in order registration information being submitted, the system will automatically send mail if you need help, please contact                                               |
| Vendoradmin( | @app.com.cn or +86-0511-88997299.                                                                                                    |

4.2.3 If you don't remember the Registration No., please select company information, then select country, input the company name, tax No. email address and click the send Email verification Code button to get the verification code. Then click "continue" button to catch back your last unfinished registration form.

| SAP  |                      |                         |                                         |                                 | Registration Form |
|------|----------------------|-------------------------|-----------------------------------------|---------------------------------|-------------------|
| 🗸 Co | ontinue              |                         |                                         |                                 |                   |
|      | Welcome to si        | gn up for Cotai paper ∨ | endor registration platfor              | m                               |                   |
|      | * Retrieve method:   | Registration number     | <ul> <li>Company Information</li> </ul> |                                 |                   |
|      | * Country:           |                         |                                         |                                 | $\sim$            |
|      | * Company Name:      |                         |                                         |                                 |                   |
|      | * TFN Category:      |                         |                                         |                                 | ~                 |
|      | * Tax Number:        |                         |                                         |                                 |                   |
|      | * E-Mail Address:    |                         |                                         |                                 |                   |
|      | * Verification code: |                         |                                         | Send Email verification         | Code              |
|      |                      |                         |                                         |                                 |                   |
|      |                      |                         | Not regi                                | istered yet, register right now | Register          |

### 5. Q & A

1. If the browser display the information as below, it means time out and you need to re-log into the system & retrieve your registration form.

### **500 SAP Internal Server Error**

ERROR: 后端会话已在超时后关闭 (termination: ERROR\_MESSAGE\_STATE)

2、Please use browser GoogleChrome

3. For the uploading attachments, please DO NOT use the document name including special characters like %\*- # & / ~ []() \$ @ \

4. For the uploading attachments, document type should be PDF, JPG,WORD,PPT, EXCEL, etc.

5. If your verification code is invalid, please click send email verification code button to get.

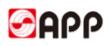

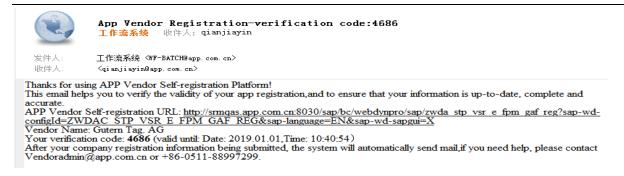

3、 If you download the template from the system unsuccessfully, please check your browser.

Please use IE 11 or higher version browser to open VSR system. If you still could not download the template, please mail to <u>vendoradmin@app.com.cn</u> to get.

# THE END, THANKS !